# **Services**

### UBNetDef, Fall 2023 Week 7

Lead Presenters: Austin Chen Ethan Viapiano

# **Learning Goals**

**Explore the applications of remote and local services The Introduction to LAMP stack** ■ Initially configured a MySQL database **The Initialize MediaWiki setup WE Utilize application layer network protocols EXT** Learn how to use network reconnaissance tools **EXECUTE:** Review log files **EXECUTE:** Linux Threat Hunting

# **Agenda**

- **Client vs. Server**
- Protocols Review
- **W** LAMP Stack
- Websites & Webservers
- **Databases**
- **Setup**
- ▰ Processes & Services
- **Nmap Activity**
- **Logs Review**
- **Linux Threat Hunting Overview & Activity**
- **Low** HW & Information Report Overview

## **Client vs Server**

#### **Client**

- Runs a bunch of services for a limited amount of users
- Ex: Win10Client, UbuntuClient
- **Server** 
	- Runs a limited amount of services for a larger number of users
	- o Ex: ServerAD (Active Directory), ServerGUI (IIS), UbuntuWebServer (Apache)

# **Application Layer**

#### ■ Specifies shared protocols for communication between devices

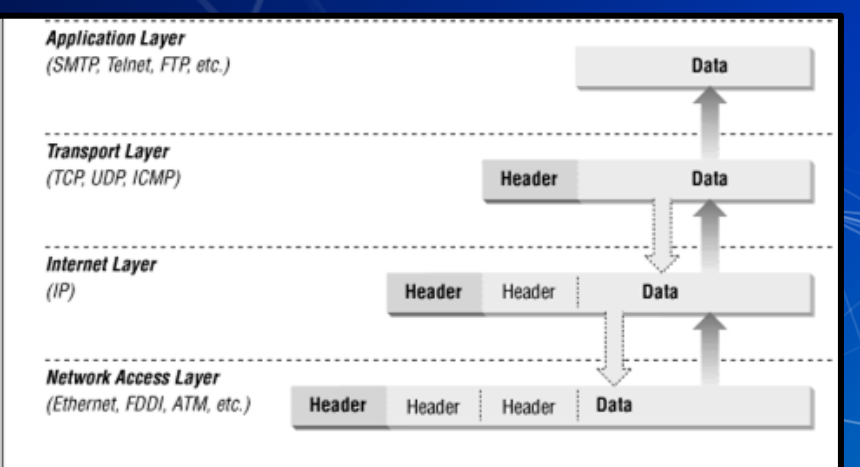

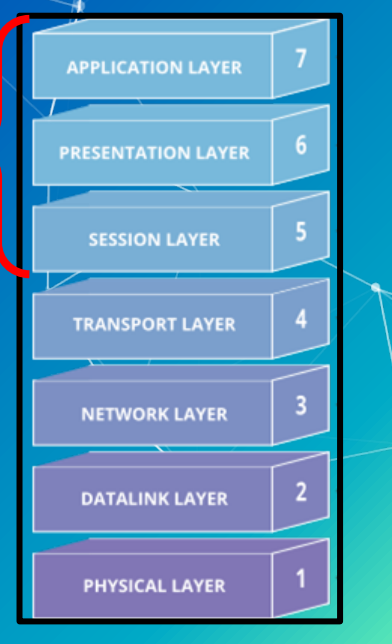

# **Agenda**

- ▰ Client vs. Server
- **EXProtocols Review**
- **W** LAMP Stack
- Websites & Webservers
- **Databases**
- **Setup**
- ▰ Processes & Services
- **Nmap Activity**
- **Logs Review**
- **Linux Threat Hunting Overview & Activity**
- **MV & Information Report Overview**

## **Protocols**

Protocol ○ Set of rules or procedures for transmitting data between devices ■ Most protocols have "standard" ports ■ What are some protocols you have used in this class?

# **Recall SSH**

 $\blacksquare$  SSH is a remote access protocol for encrypted client-server connection. ■ Access is provided to the shell through a command line interface. The common port for SSH is 22.

> sysadmin@ubuntu-client:~S ssh admin@10.1.1.1 Password for admin@pfSense.home.arpa: VirtualBox Virtual Machine - Netgate Device ID: 1b4ee00425120773dac8

\*\*\* Welcome to pfSense 2.6.0-RELEASE (amd64) on pfSense \*\*\*

-> em0<br>-> em1 WAN (wan) LAN (lan)

 $\rightarrow$  v4: 192.168.1.1/24  $-> v4$ : 10.1.1.1/24

0) Logout (SSH only) 1) Assign Interfaces 2) Set interface(s) IP address 2) Set interface(s) IP address<br>3) Reset webConfigurator password 4) Reset to factory defaults 5) Reboot system 6) Halt system 7) Ping host 8) Shell

9) pfTop

- 10) Filter Logs
- 11) Restart webConfigurator
- 12) PHP shell + pfSense tools
- 13) Update from console
- 14) Disable Secure Shell (sshd)
- 15) Restore recent configuration
- 16) Restart PHP-FPM

Enter an option: 8

[2.6.0-RELEASE][admin@pfSense.home.arpa]/root: whoami root [2.6.0-RELEASE][admin@pfSense.home.arpa]/root:

# **Types of Protocols**

- Domain Name System (DNS) Email:
	- Simple Mail Transfer Protocol (SMTP)
	- Post Office Protocol (POP3)
	- Remote access:
		- Remote Desktop Protocol (RDP)
		- Secure Shell (SSH)
	- ▰ File Transfer:
		- File Transfer Protocol (FTP)
		- Secure Copy Protocol (SCP)
	- Web:
		- Hypertext Transfer Protocol (HTTP)
		- Hypertext Transfer Protocol Secure (HTTPS)

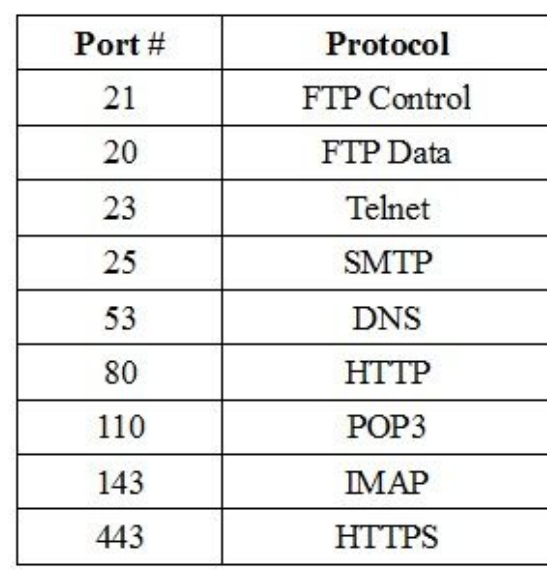

# **Agenda**

- Client vs. Server
- Protocols Review
- **LAMP Stack**
- Websites & Webservers
- **Databases**
- **Setup**
- ▰ Processes & Services
- **Nmap Activity**
- **Logs Review**
- **Linux Threat Hunting Overview & Activity**
- **Low** HW & Information Report Overview

# **LAMP Stack**

Tech stack of four different software technologies used for:<br>○ Web applications Web applications ○ Web servers

- Key aspects of LAMP stack
- Linux, Apache, MySQL, PHP/python<br>O Onen source
	- Open source
	- Compatibility/customization
	- Similar (bring in windows)

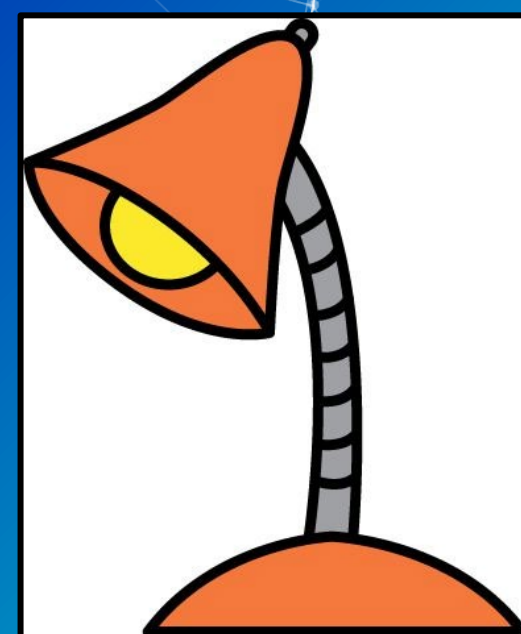

# **Agenda**

- Client vs. Server
- **Protocols Review**
- **W** LAMP Stack
- **Websites & Webservers** 
	- **Databases**
- **Setup**
- ▰ Processes & Services
- **Nmap Activity**
- **Logs Review**
- **Linux Threat Hunting Overview & Activity**
- **Low** HW & Information Report Overview

# **Web (Apache)**

Web Servers process incoming requests from clients to web over protocols ○ Web resources are identified by a **U**niform **R**esource **L**ocator (URL) Common protocols ○ **H**yper**T**ext **T**ransfer **P**rotocol (HTTP) ■ Unencrypted communication ■ Port 80 ○ **H**yper**T**ext **T**ransfer **P**rotocol **S**ecure (HTTPS) ■ Encrypted communication ■ Client is able to authenticate the server Port 443

## **How we get to our website**

#### Website:

- https://ubnetdef.org/
- Get an IP address, gateway, etc.
- Resolve "ubnetdef.org" to an IP address
- Send an HTTP GET request to 128.205.44.157 asking for host ubnetdef.org and path "/" Note that the above steps are simplified: a lot more happens

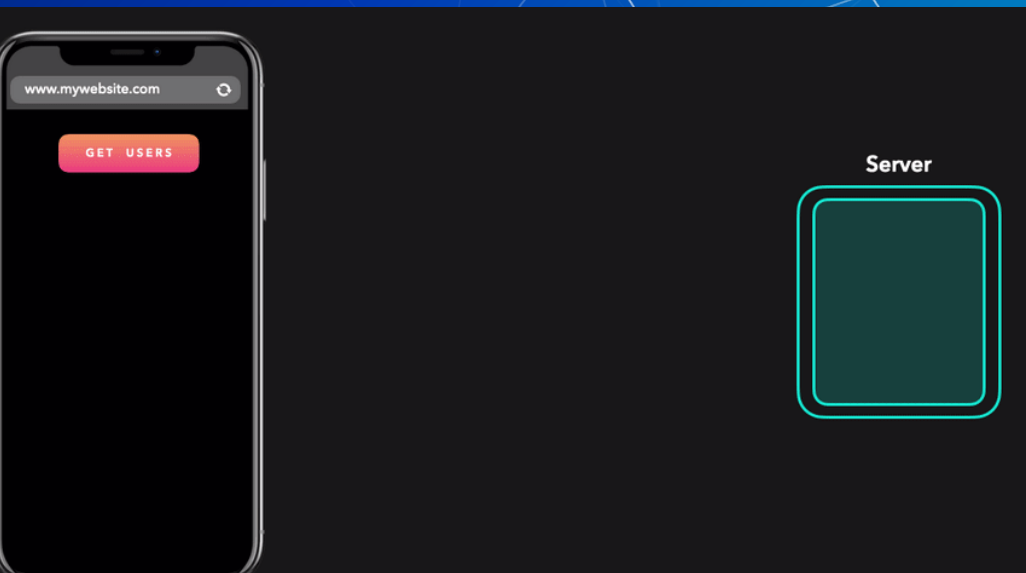

# **Agenda**

- Client vs. Server
- **Protocols Review**
- **W** LAMP Stack
- **Websites & Webservers** 
	-
- **Setup**
- ▰ Processes & Services
- **Nmap Activity**
- **Logs Review**
- **Linux Threat Hunting Overview & Activity**
- **M** HW & Information Report Overview

# **Databases (MySQL)**

Collection of data that allows access, retrieval and use of that data

- Phone book, filing cabinet
- SQLite, PostgreSQL, Oracle, Microsoft SQL Server, Microsoft Access, MariaDB Store structured data in tables made of fields (columns) and records (rows)

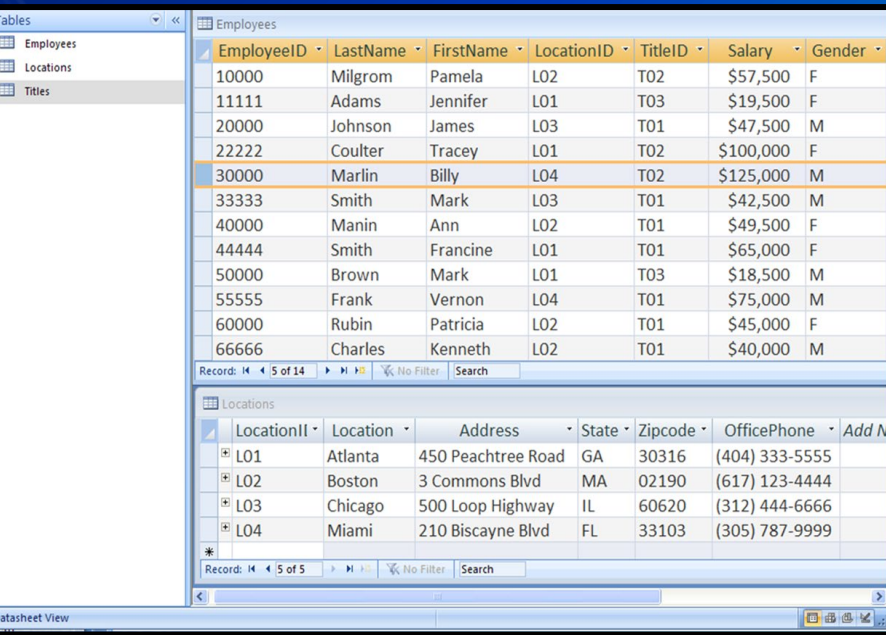

# **What is a Database Driven Website?**

- Web resource curated by its own audience using a web browser. ■ Service requirements of a wiki
	- Web server
	- Database server

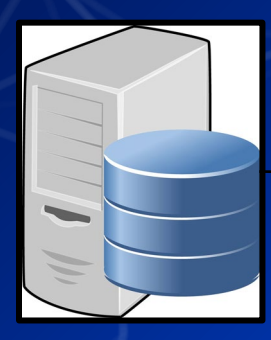

Serves: Database Info

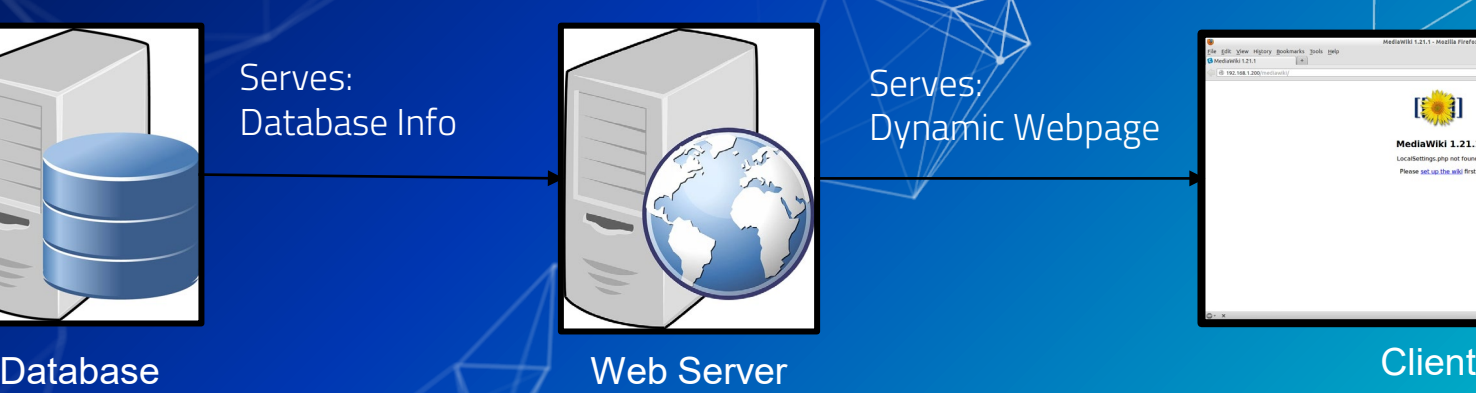

Serves: Dynamic Webpage

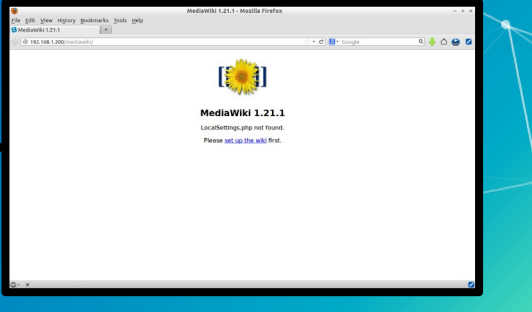

# **MariaDB**

Database client and server software ■ Relational database management system (DBMS) ■ Option for a backend database for many web applications. ○ MediaWiki

- WordPress
- Wiki.js

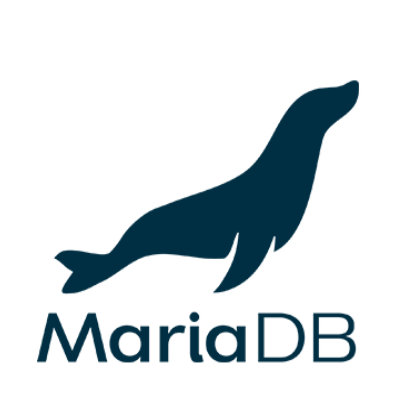

# **Agenda**

- Client vs. Server
- **Protocols Review**
- **W** LAMP Stack
- Websites & Webservers
- **Databases**
- ▰ Setup
- ▰ Processes & Services
- **Nmap Activity**
- **Logs Review**
- **Linux Threat Hunting Overview & Activity**
- **M** HW & Information Report Overview

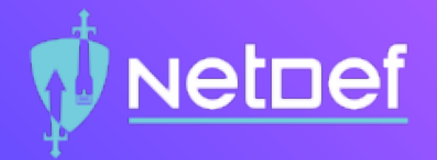

# In Class Demo Using MariaDB

# **NetDef**

### MariaDB Demo

⬡ Command Line Interface (CLI)  $\circ$  Logging in ⬠ sudo mysql -u root -p ⬡ List all available databases ⬠ SHOW DATABASES;  $\circ$  Interact with specific database ⬠ USE <DATABASE NAME>;  $\circ$  Show all available tables ⬠ SHOW TABLES;  $\circ$  Show all values in a table ⬠ SELECT \* FROM <TABLE NAME>; **QUESTIONS?**

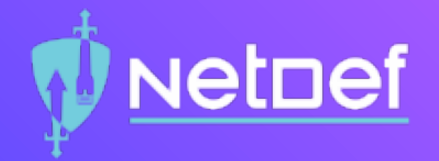

# In Class Activity RockyDBServer Setup

# **NetDef**

## RockyDBServer Setup

- ⬡ Database Setup on RockyDBServer:
	- $\circ$  Use netstat to check if SQL is running, It's on port 3306 ◻ ss -tlp
	- $\circlearrowright$  Check the Status of MariaDB
		- ◻ sudo systemctl status mariadb
	- $\bigcirc$  Start the MariaDB Service if necessary
		- ◻ sudo systemctl start mariadb
	- $\circlearrowright$  Enable the Service for Automatic Start
		- ◻ sudo systemctl enable mariadb
	- $\circlearrowright$  Verify that MariaDB is enabled and running ◻ sudo systemctl status mariadb

# **NetDef**

## RockyDBServer Setup

#### Database Setup on RockyDBServer:

- $\bigcirc$  Improve the security of MariaDB
	- ⬠ sudo mysql\_secure\_installation
- $\circ$  Verify that MariaDB is listening on the correct port
	- $\circ$  ss -tlp
- ⬡ View current firewalls on your RockyDBServer firewal
	- ⬠ sudo firewall-cmd --list-all
- ⬡ Verify that the Public Zone is currently active on your RockyDBServer firewall
	- ⬠ sudo firewall-cmd --get-active-zones
- $\circ$  Permanently whitelist the port in the "public" zone in your RockyDBServer Firewall
	- $\circ$  sudo firewall-cmd --permanent --zone=public --add-port=3306/tcp
- $O$  Reload the firewall
	- ⬠ sudo firewall-cmd --reload

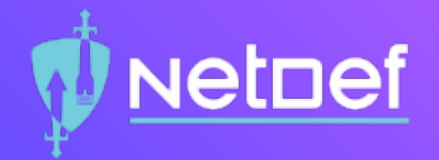

# In Class Activity Web Server Setup

# **NetDef**

### Web Server Setup

Web Server Setup on UbuntuWebServer:

- $\bigcirc$  Move to tmp directory
	- ⬠ cd /tmp
- $\bigcirc$  Use wget to download MediaWiki
	- ⬠ wget https://releases.wikimedia.org/mediawiki/1.40/mediawiki-1.40.1.tar.gz

#### $\bigcirc$  Extract the archive

- ⬠ tar -xvzf /tmp/mediawiki-1.40.1.tar.gz
- $\bigcirc$  Make a mediawiki directory
	- ⬠ sudo mkdir /var/lib/mediawiki
- $\circ$  Move the contents of the extracted mediawiki to var/lib/mediawiki
	- $\bigcirc$  sudo mv mediawiki-1.40.1/\* /var/lib/mediawiki
- $\circ$  Create symbolic link from /var/lib/mediawiki to /var/www/html/mediawiki/
	- ⬠ sudo ln –s /var/lib/mediawiki /var/www/html/mediawiki

# **NetDef**

## **Symlink**

- $\Box$  Create a shortcut to another directory or file inside of a directory or file.
- Similar to the process of making a shortcut in Windows. (Desktop apps don't live on the Desktop they live in the Program Files folder)

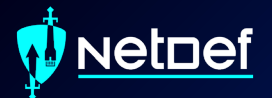

# **Break**  Please return in 10 minutes

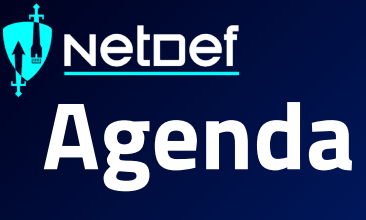

Client vs. Server

**Protocols Review** 

**W** LAMP Stack

Websites & Webservers

**Databases** 

**Setup** 

**Nmap Activity** 

Logs Review

**Linux Threat Hunting Overview & Activity** 

**Low** HW & Information Report Overview

# **Recall Services And Processes**

#### **Services and Processes**

- Common processes are instances of a program
	- Often initiated and terminated by user action
	- notepad.exe, mspaint.exe, Rocket League
- Active services are persistent processes
	- Often run in the background
	- Xbox Live Game Service, Windows Update manager
- o Services are known to the OS whether they are running or not ▰ Typically manage things that make the system work

## **How can I see my machine's processes?**

#### Process Managers:

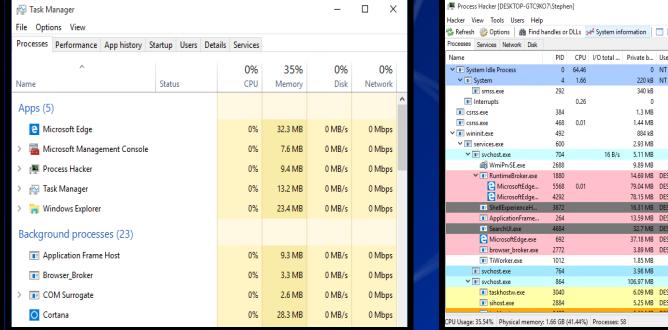

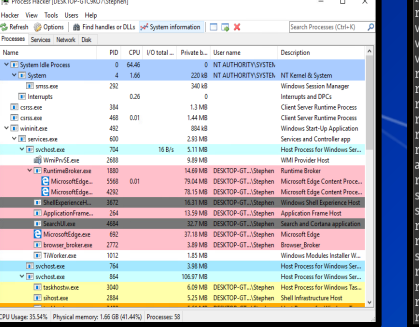

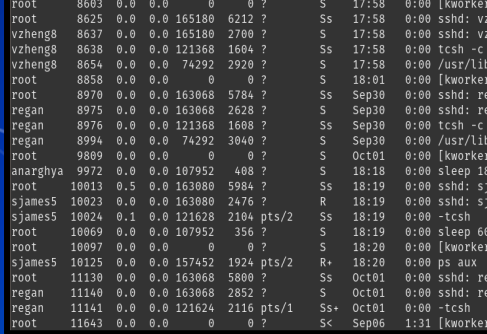

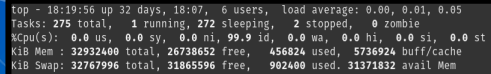

eng8 enĕ8aı  $\frac{1}{2}$ 

ทครริลิ  $/2:2]$ 

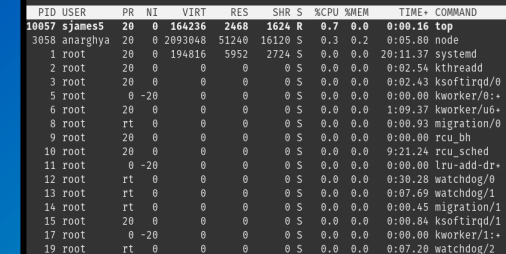

Hacker \$ps -aux \$top Windows Builtin

**Process** 

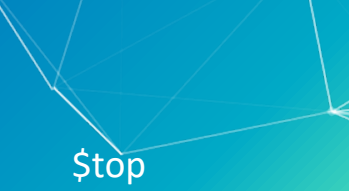

## **How do we see our machine's services?**

#### ■ Service managers<br>■ How else can we f How else can we find services?

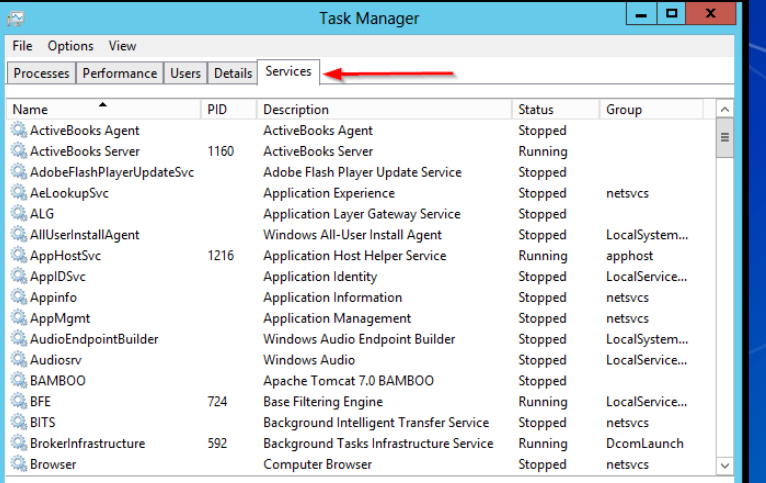

A Fewer details | C Open Services

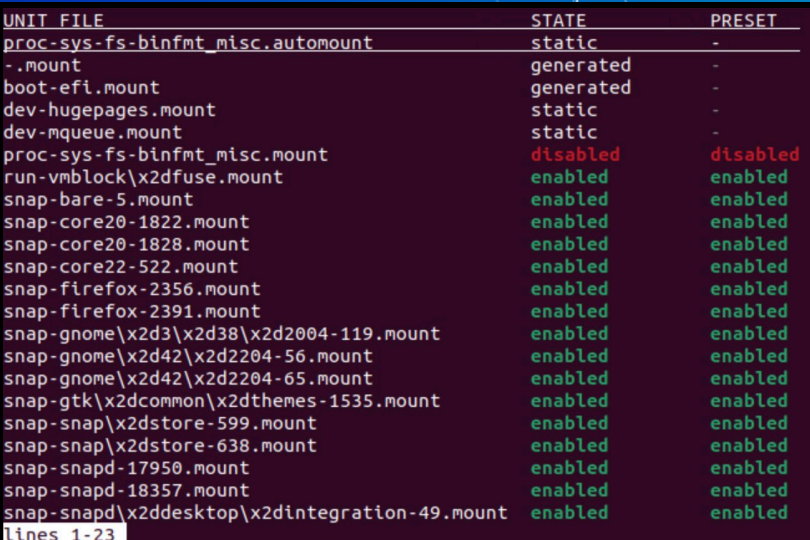

# **Sneaky Services**

Open ports may indicate which services are running (listening) ▰ ss Get-NetTCPConnection (Windows) ■ Netstat (Windows) **Network scans can reveal ports that are open and closed.** Tools for network reconnaissance (Cyber Kill Chain) ▰ nmap/zenmap **OpenVAS Nikto** 

# **Agenda**

- Client vs. Server
- **Protocols Review**
- **W** LAMP Stack
- Websites & Webservers
- **Databases**
- **Setup**
- ▰ Processes & Services
- **Nmap Activity** 
	- **Logs Review**
- **Linux Threat Hunting Overview & Activity**
- **Low** HW & Information Report Overview

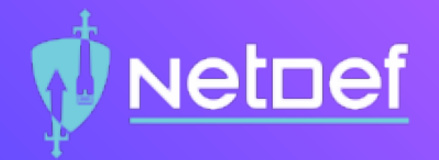

# In Class Activity NMAP Activity

### NMAP Activity

⬡ Use UbuntuClient to scan AdminNet

 $\circlearrowright$  Install nmap

**□ sudo apt install nmap** 

**NetDef** 

 $\circlearrowright$  Read the man pages for nmap

□ man nmap

 $\circlearrowright$  Use nmap to scan an entire subnet ◻ nmap 10.42.<**X**>.0/24

 $\circlearrowright$  What did you notice about the results?

### NMAP Activity

#### ⬡ Use OutsideDevice to scan ServerNet

- ⬠ nmap 10.43.<**X**>.0/24
- $\circlearrowright$  What did you notice about the results?

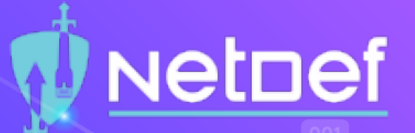

### NMAP Activity

 $\circ$  Use pfctl -d to disable the firewall ⬡ Use OutsideDevice to scan ServerNet ⬠ nmap 10.43.<**X**>.0/24  $\circlearrowright$  What did you notice about the results?

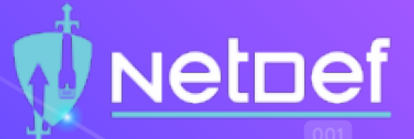

# Agenda

- Client vs. Server
- **Protocols Review**
- **N** LAMP Stack
- ▰ Websites & Webservers
- **Databases**
- **Setup**
- ▰ Processes & Services
- Nmap Activity
- 
- **Linux Threat Hunting Overview & Activity**
- **Low** HW & Information Report Overview

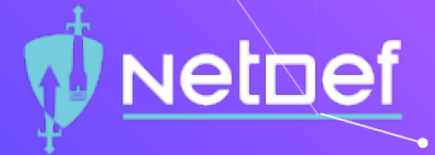

## **Logs**

Examples of some logs are: ○ File system journals ○ Security logs ○ System logs ○ Application logs ■ e.g., tail -f /var/log/apache2/access.log Why are logs important?

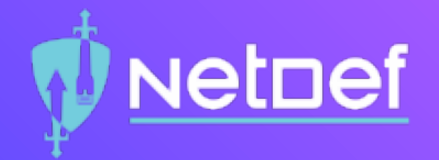

# In Class Activity Log files

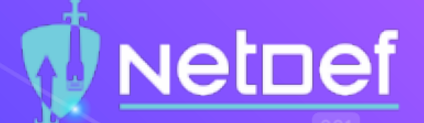

## Log file activity

⬡ Use a web browser on any VM to go to the following IP address 192.168.15.131

# Agenda

- Client vs. Server
- **Notocols Review**
- **N** LAMP Stack
- ▰ Websites & Webservers
- **Databases**
- **Setup**
- ▰ Processes & Services
- **Nmap Activity**
- **Logs Review**
- **Linux Threat Hunting Overview & Activity**

**Nethef** 

**Low** HW & Information Report Overview

# **Threat Hunting: You Are Here**

# **Kill Chains**

Cyber Kill Chain<br>O Developed Developed by Lockheed Martin

Lifecycle of a Ransomware Incident Model

○ Developed by New Zealand Government

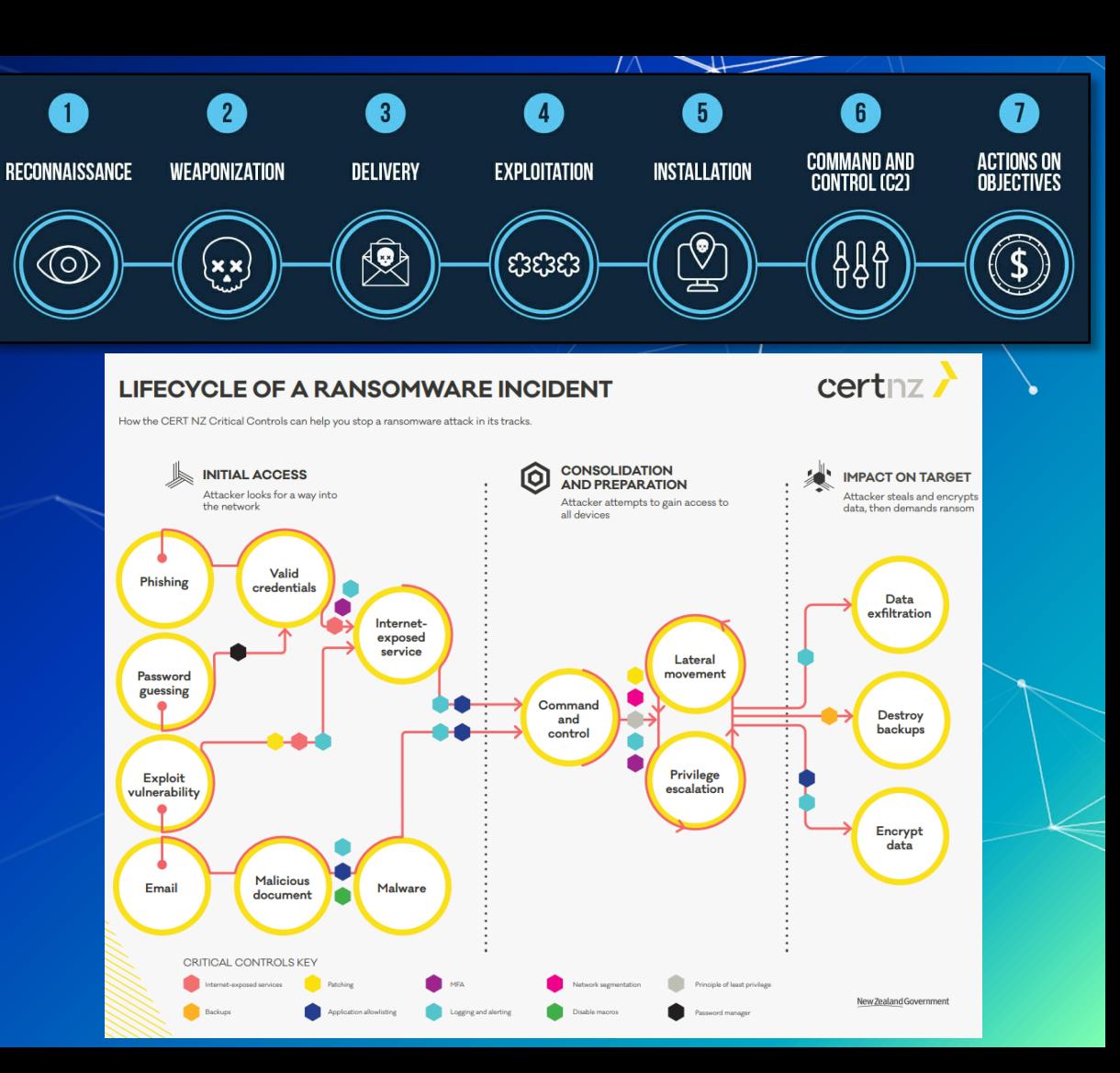

# **MITRE ATT&CK Framework**

![](_page_46_Picture_4.jpeg)

# **Linux Threat Hunting**

**■ Find unwanted network connections. Discover rogue processes. Notify Disable/stop rogue services.** 

![](_page_48_Picture_0.jpeg)

# In Class Activity Linux Threat Hunting

# **NetDef**

## Threat Hunting Activity

#### ⬡ Log into InfectedLinux

- $\bigcirc$  Username: sysadmin
- $\bigcirc$  Password: Change.me!
- $\bigcirc$  Try using the following commands to check services, network connections and processes.
	- $\bigcirc$  ps -aux
	- $\hat{O}$  systemctl list-units -all
	- $\bigcirc$  ss -tlp

**Hardening a DB**  ■ Database security topics ○ Why is DB security important ○ User access control to databases ○ DB encryption ■ How useful is encrypting data-at-rest ■ Encrypt whole storage device? ■ Encrypt logical segment of storage device? ■ Encrypt data inside DBs? ○ Shared vs dedicated DBs ○ DB logging and monitoring

# **Agenda**

- Client vs. Server
- **Protocols Review**
- **W** LAMP Stack
- Websites & Webservers
- **Databases**
- **Setup**
- ▰ Processes & Services
- **Nmap Activity**
- **Logs Review**
- **Linux Threat Hunting Overview & Activity**
- **LATE HW & Information Report Overview**

## **Homework**

**TWO PDF's submitted separately.** ○ An instructional report ○ An informational report ▰ Configuring MediaWiki and MariaDB on UbuntuWeb and RockyDB.

# **Informational Reports**

■ What is an informational report? ■ How are they different from instructional? **EX Is there a style guide?** 

**QUESTIONS?**

# **Summary and Wrap-up**

#### Today's achievements:

Explored the applications of remote and local services **EXAMPLE Initially configured a MySQL database** Initialized MediaWiki setup **W** Utilized application layer network protocols Learned how to use network reconnaissance tools